# **openQA Infrastructure - action #67804**

# **use non-personal account and key for pushing needles on osd to gitlab.suse.de**

2020-06-08 08:19 - okurz

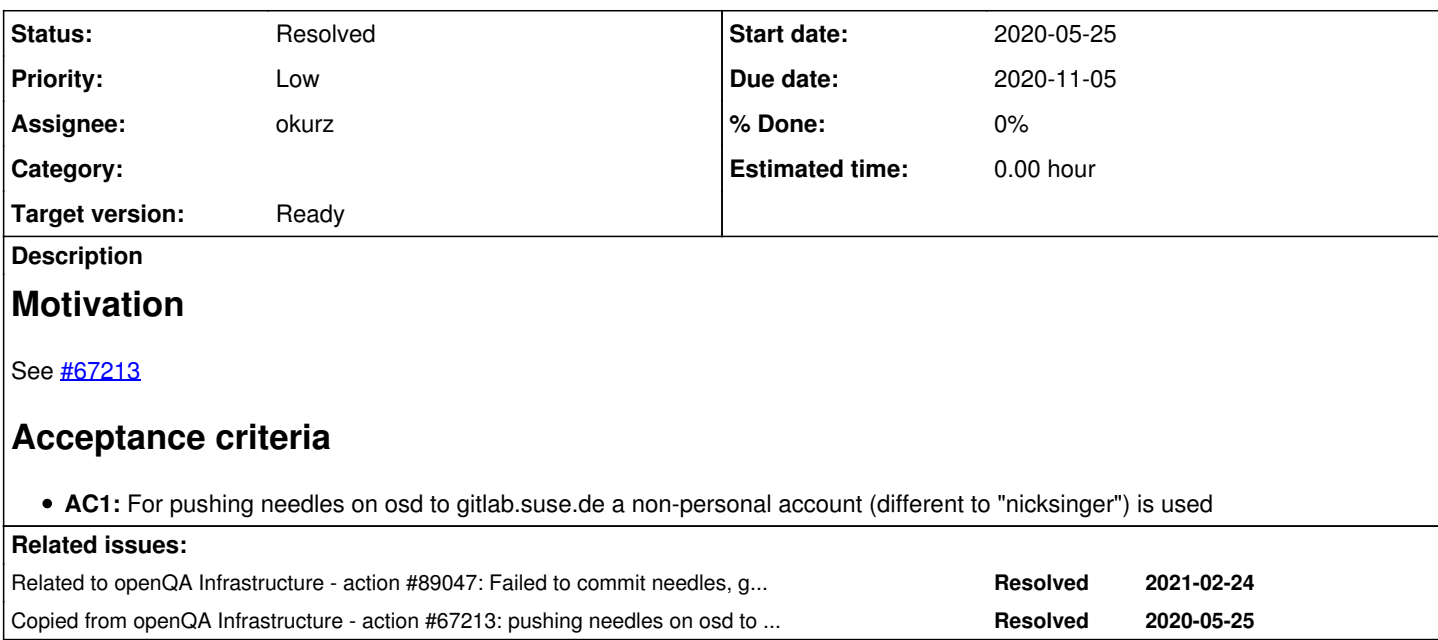

#### **History**

#### **#1 - 2020-06-08 08:19 - okurz**

*- Copied from action #67213: pushing needles on osd to gitlab.suse.de fails added*

#### **#2 - 2020-07-29 07:13 - okurz**

*- Priority changed from Normal to Low*

#### **#3 - 2020-10-22 13:36 - okurz**

*- Target version set to Ready*

### **#4 - 2020-10-22 15:46 - okurz**

- *Status changed from Workable to In Progress*
- *Assignee set to okurz*

on osd in the home directory of "geekotest" there is a directory ~/.ssh which contains:

```
authorized_keys  config  id_rsa  id_rsa.gitlab  id_rsa.gitlab.pub  id_rsa.pub  known_hosts  known_hosts.old
```
IIUC nicksinger has added the key "id\_rsa.gitlab id\_rsa.gitlab.pub" under the account "nicksinger" on gitlab.suse.de so logging in to gitlab.suse.de greets with "nicksinger" but that account is blocked at time of writing, see [#75067](https://progress.opensuse.org/issues/75067)

I just commented out the section in ~/.ssh/config to use ~/.ssh/id\_rsa.gitlab so git+ssh uses "id\_rsa" which is already supplied as a valid key for the gitlab user "openqa-pusher". Then in ~/share/tests/sle/products/sle/needles the command git pull --rebase origin master && git push worked because the account "openqa-pusher" is not blocked.

#### EDIT:

I don't think we actually currently need the specific "gitlab" ssh keys as we have the generic one already added to gitlab and renamed the gitlab one to make it obvious it's unused:

```
mv id_rsa.gitlab{,.unused}
mv id_rsa.gitlab.pub{,unused}
```
However to include that into salt I think it's safer to use a dedicated key anyway. On osd as geekotest I did ssh-keygen -t ed25519 -N '' -C 'geekotest@openqa.suse.de, openqa-pusher needle pushing to gitlab' -f id\_ed25519.gitlab, added the public key in https://openga-pusher@gitlab.suse.de/profile/keys and included the files into the pillars repo

cd ~/local/openqa/salt-pillars-openqa/hosts/openqa.suse.de ssh osd "sudo -u geekotest cat /var/lib/openqa/.ssh/id\_ed25519.gitlab.pub" > id\_ed25519.gitlab.pub ssh osd "sudo -u geekotest cat /var/lib/openqa/.ssh/id\_ed25519.gitlab" > id\_ed25519.gitlab

#### and reference in salt-states-openqa, e.g.

```
105 {% for i in ['', '.pub'] %}
106 /var/lib/openqa/.ssh/id_ed25519.gitlab{{i}}:
107   file.managed:
108     - contents_pillar: id_ed25519.gitlab{{i}}
```

```
cat config 
Host gitlab.suse.de
    User gitlab
    IdentityFile ~/.ssh/id_ed25519.gitlab
  IdentitiesOnly yes
```
## **#5 - 2020-10-22 18:36 - okurz**

- *Due date set to 2020-11-05*
- *Status changed from In Progress to Feedback*

[https://gitlab.suse.de/openqa/salt-pillars-openqa/-/merge\\_requests/267](https://gitlab.suse.de/openqa/salt-pillars-openqa/-/merge_requests/267) and [https://gitlab.suse.de/openqa/salt-states-openqa/-/merge\\_requests/388](https://gitlab.suse.de/openqa/salt-states-openqa/-/merge_requests/388)

## **#6 - 2020-10-29 20:57 - okurz**

*- Status changed from Feedback to Resolved*

generated config on osd looks fine, everything seems to work as expected.

## **#7 - 2021-02-25 16:28 - okurz**

*- Related to action #89047: Failed to commit needles, gitlab account blocked 2021-02-24 added*